### EMBEDDED SYSTEMS PROGRAMMING 2017-18 Application Tip: Managing Screen Orientation

### ORIENTATIONS

**CARTON COMPANY** 

### **•** Portrait

**Candscape** 

**• Reverse portrait** 

**• Reverse landscape** 

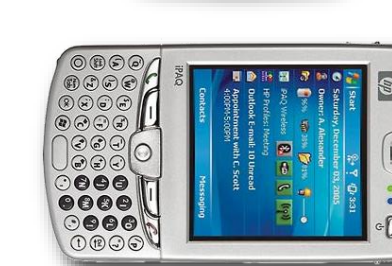

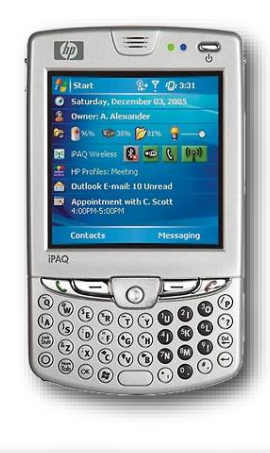

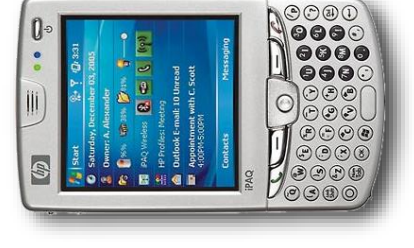

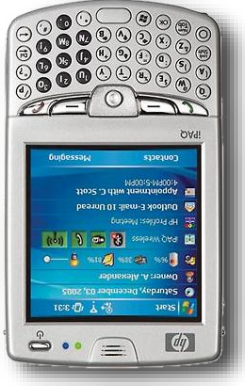

### ON REVERSE PORTRAIT

- Android: all four orientations are supported; the application screen is rotated by default
- **iOS**: all four orientations are supported; the application screen is rotated by default, with the exception of the "Reverse Portrait" orientation
- Windows Phone: only "Portrait", "Landscape left" and "Landscape right"; the application screen is rotated only if the SupportedOrientations property is set to PortraitOrLandscape

### THE PROBLEM

- How to create and manage different UIs for portrait and landscape mode
- **Widgets that are common to both UIs must preserve** their state when the orientation changes
- $\bullet$  UIs are specified declaratively
- Solution: use the facilities provided by the platform's frameworks

# THE TIP (1/3)

**LE 5'S** 

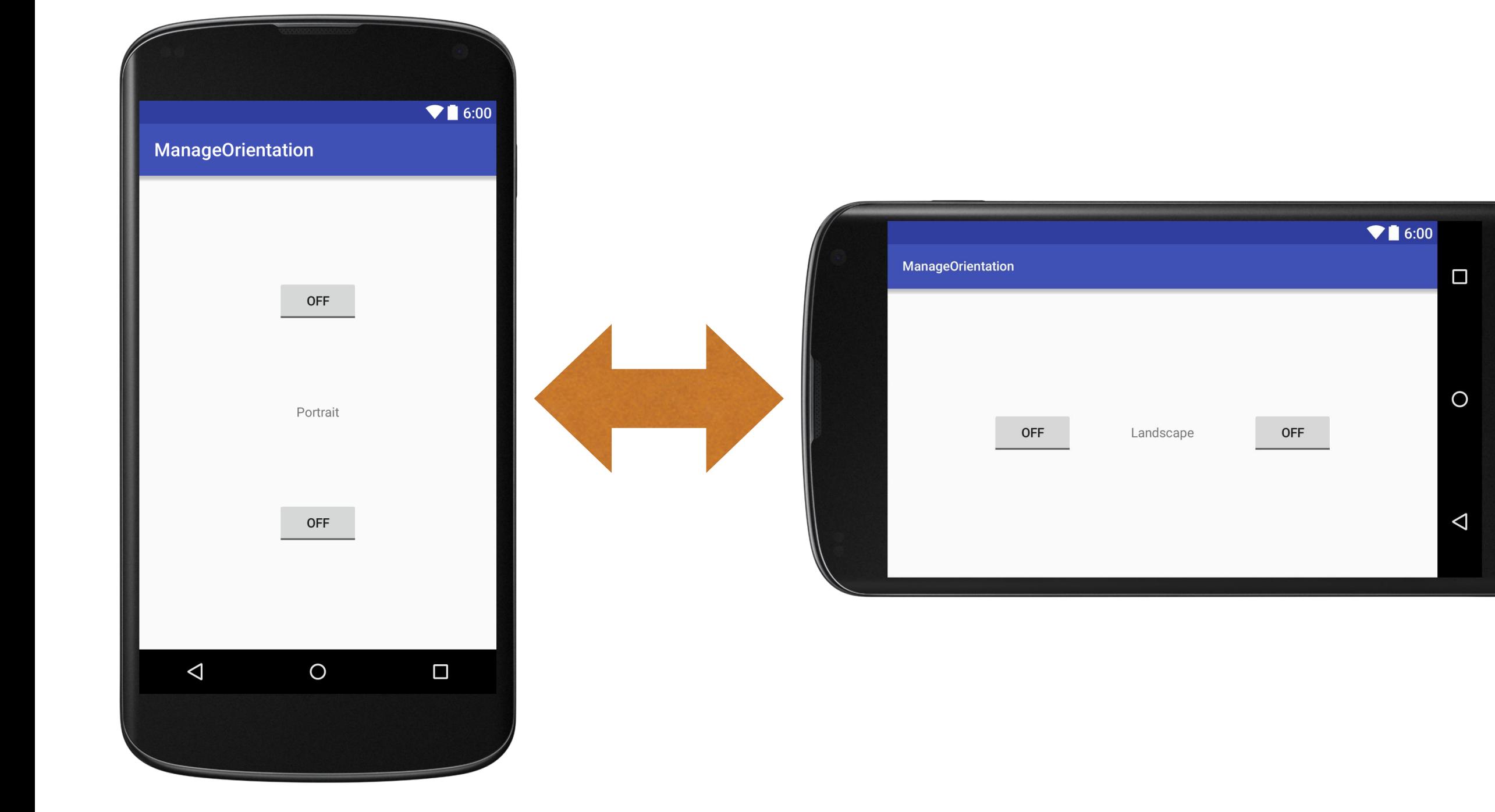

A Charles Companies and the company of the state

**All consultation** 

# THE TIP (2/3)

- In Android it is possible to declaratively define multiple versions of the same UI that match different orientations and screen sizes
- The different versions must be XML files with the same name but placed in different directories with appropriate qualifiers (they are just suffixes in the name of the directories)

### THE TIP (3/3)

Londonomy wants at Jan time

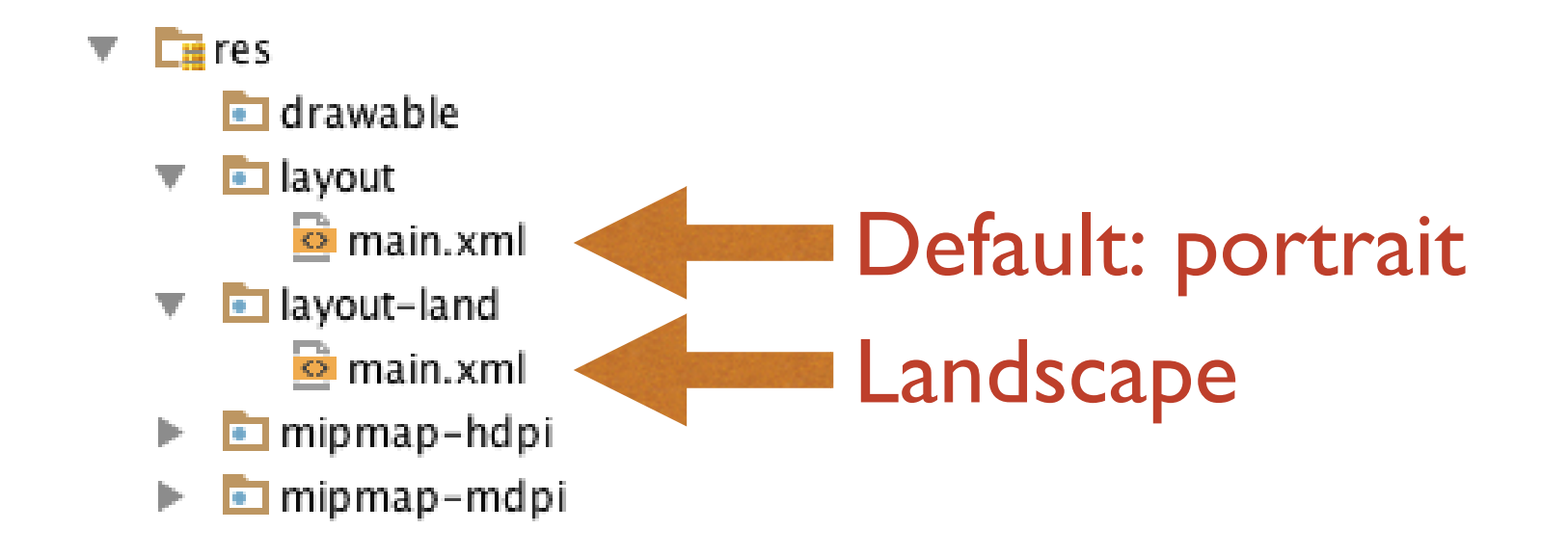

- For a full list of qualifiers, look up [http://developer.android.com/guide/topics/resources/providi](http://developer.android.com/guide/topics/resources/providing-resources.html) ng-resources.html
- Resources (including layouts) are used automatically by Android as the need arises

# CODE (1/5)

- **Source files:** 
	- **MainActivity.java**
- **A** Other resources:
	- **layout/main.xml** (UI layout, portrait),
	- **layout-land/main.xml** (UI layout, landscape),
	- **values/strings.xml** (UI strings)

### CODE (2/5)

#### values/strings.xml

```
<resources>
    <string name="app_name">ManageOrientation</string>
    <string name="hello">Portrait</string>
    <string name="hello_land">Landscape</string>
</resources>
```
# CODE (3/7)

#### layout/main.xml (1/2)

…

```
<?xml version="1.0" encoding="utf-8"?>
<LinearLayout xmlns:android="http://schemas.android.com/apk/res/android"
   xmlns:tools="http://schemas.android.com/tools"
   android:orientation="vertical"
   android:layout_width="match_parent"
   android:layout_height="match_parent"
   android:paddingBottom="@dimen/activity_vertical_margin"
   android:paddingLeft="@dimen/activity_horizontal_margin"
   android:paddingRight="@dimen/activity_horizontal_margin"
   android:paddingTop="@dimen/activity_vertical_margin"
   android:gravity="center"
   android:weightSum="3.0"
   tools:context="it.unipd.dei.esp1516.manageorientation.MainActivity">
```
### CODE (4/7)

#### layout/main.xml (2/2)

*…*

<**ToggleButton android:text="ToggleButton" android:id="@+id/toggleButton1" android:layout\_width="wrap\_content" android:layout\_height="wrap\_content"**> </**ToggleButton**>

<**TextView android:text="@string/hello" android:id="@+id/textView1" android:layout\_width="wrap\_content" android:layout\_height="0dp" android:layout\_weight="1.5" android:gravity="center"**> </**TextView**>

<**ToggleButton android:text="ToggleButton" android:id="@+id/toggleButton2" android:layout\_width="wrap\_content" android:layout\_height="wrap\_content"**> </**ToggleButton**>

</**LinearLayout**>

# CODE (5/7)

#### layout-land/main.xml (1/2)

…

```
<?xml version="1.0" encoding="utf-8"?>
<LinearLayout xmlns:android="http://schemas.android.com/apk/res/android"
   xmlns:tools="http://schemas.android.com/tools"
   android:orientation="horizontal"
   android:layout_width="match_parent"
   android:layout_height="match_parent"
   android:paddingBottom="@dimen/activity_vertical_margin"
   android:paddingLeft="@dimen/activity_horizontal_margin"
   android:paddingRight="@dimen/activity_horizontal_margin"
   android:paddingTop="@dimen/activity_vertical_margin"
   android:gravity="center"
   android:weightSum="3.0"
   tools:context="it.unipd.dei.esp1516.manageorientation.MainActivity">
```
### CODE (6/7)

#### layout-land/main.xml (2/2)

…

<**ToggleButton android:text="ToggleButton" android:id="@+id/toggleButton1" android:layout\_width="wrap\_content" android:layout\_height="wrap\_content"**> </**ToggleButton**>

Andere Block of City of Calif.

<**TextView android:text="@string/hello\_land" android:id="@+id/textView1" android:layout\_width="0dp" android:layout\_height="wrap\_content" android:layout\_weight="1.5" android:gravity="center"**> </**TextView**>

<**ToggleButton android:text="ToggleButton" android:id="@+id/toggleButton2" android:layout\_width="wrap\_content" android:layout\_height="wrap\_content"**> </**ToggleButton**>

</**LinearLayout**>

# CODE (7/7)

#### MainActivity.java

**package** it.unipd.dei.esp1516.manageorientation;

```
import android.support.v7.app.AppCompatActivity;
import android.os.Bundle;
```

```
public class MainActivity extends AppCompatActivity
{
    /** Called when the activity is first created. */
    @Override
    protected void onCreate(Bundle savedInstanceState)
    {
        // The ToggleButton's auto-save and auto-restore their instance
        // state using the savedInstanceState Bundle.
        // Since corresponding ToggleButton's have the same name in both
        // layouts, their state is correctly auto-managed: there is no need
        // to write any custom code
        super.onCreate(savedInstanceState);
        setContentView(R.layout.main);
    }
}
```
LAST MODIFIED: MARCH 28, 2018

**FOR PERSONAL** 

**REPORT OF STRAINING** 

#### COPYRIGHT HOLDER: CARLO FANTOZZI (CARLO.FANTOZZI@UNIPD.IT) LICENSE: CREATIVE COMMONS ATTRIBUTION SHARE-ALIKE 4.0

 $-1.0 - 0.0$